# Web Development

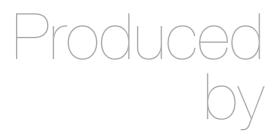

Eamonn de Leastar (edeleastar@wit.ie)

Department of Computing, Maths & Physics Waterford Institute of Technology

http://www.wit.ie

http://elearning.wit.ie

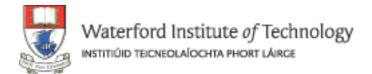

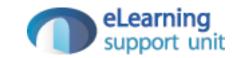

### Models & Databases

Web Development with Play

#### Forms & Databases

- Take the various parameters conveyed through a form and:
  - Formulate a Java class to hold these values
  - Create an instance of this class
  - Store this instance in a database
- In subsequent interaction consult this database an recover the instance if necessary
- These type of classes are called 'Models'

## Purpose of the User Model

- A class that will represent details for a singe user.
- Every time a new user 'registers' with the site, create a new User object and store in the database
- Every time a user tries to log in, ask the database if we have a matching User object (with same email/password).
- If we do, let this user in to the site.
- If not, then keep user out until correct 'credentials' provided.

#### **Database Models**

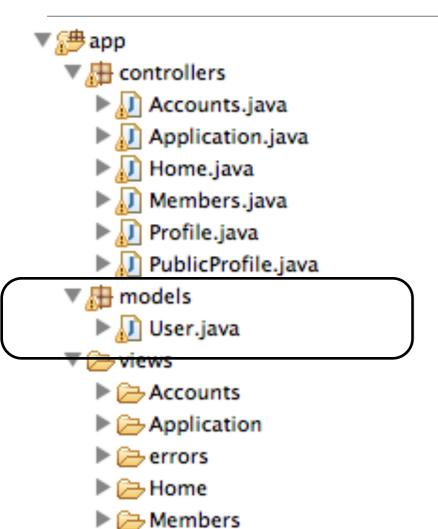

▶ mav

Profile

PublicProfile

main.html

- We would like to register new users in a database
- In Play, these are represented using 'Models'
- Each table in a database can be represented by a java class
- Instances of this class (objects) will represent rows in the corresponding table

#### User Model

- Simple class to represent a user
- Public attributes represent fields
- Class 'extends' Model and is marked with @Entity annotation to indicate that it is to be saved to a database
- How this is done not our concern

```
package models;
import javax.persistence.Entity;
import play.db.jpa.Model;
@Entity
public class User extends Model
 public String firstName;
  public String lastName;
  public String email;
 public String password;
  public User(String firstName, String lastName,
              String email,
                                String password)
    this.firstName = firstName;
    this.lastName = lastName;
    this.email = email;
    this.password = password;
```

# Saving Objects to a Database

- In register (called when user 'submits' signup form):
  - Create a new User object
  - Save it!

# Saving Objects to a Database

```
//...
User user = new User (firstName, lastName, email, password);
user.save();
//...
```

- Create new Java Object of type User, initialized with appropriate attributes
- Save this new object in the database

## Database Configuration

- The Database will be 'in memory'
- Specified in 'conf/application.conf'

```
# Database configuration
# ~~~~~
# Enable a database engine if needed.
#
# To quickly set up a development database, use either:
# - mem : for a transient in memory database (H2 in memory)
# - fs : for a simple file written database (H2 file stored)
db=mem
```

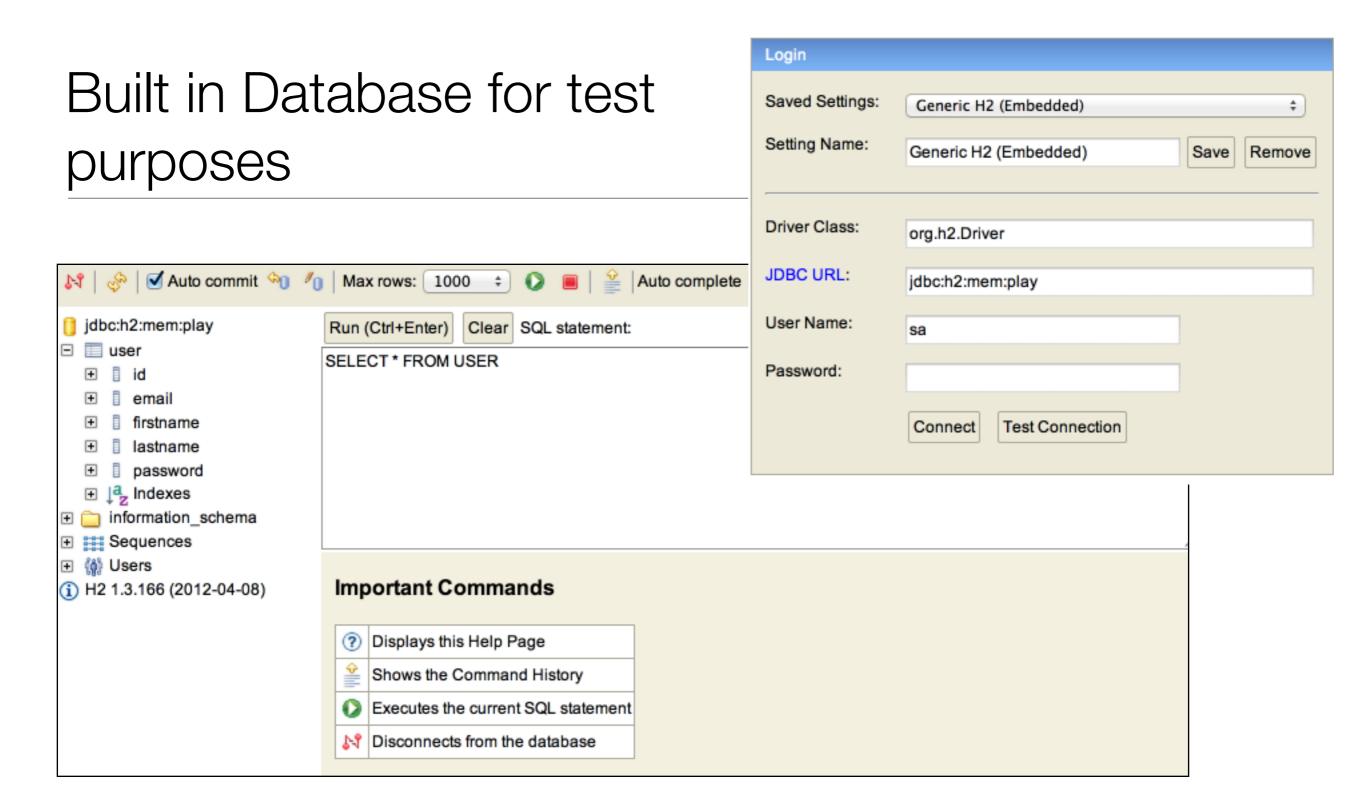

- Play comes with a database which is a full relational db like MySql
- 'Transient' so all values are lost between program executions

### Browse/Edit/update...

- Enable in configuration:
  - db=mem
- This means 'in memory' database
- Then just browse to:
  - http://localhost:9000/@db
- when application is running

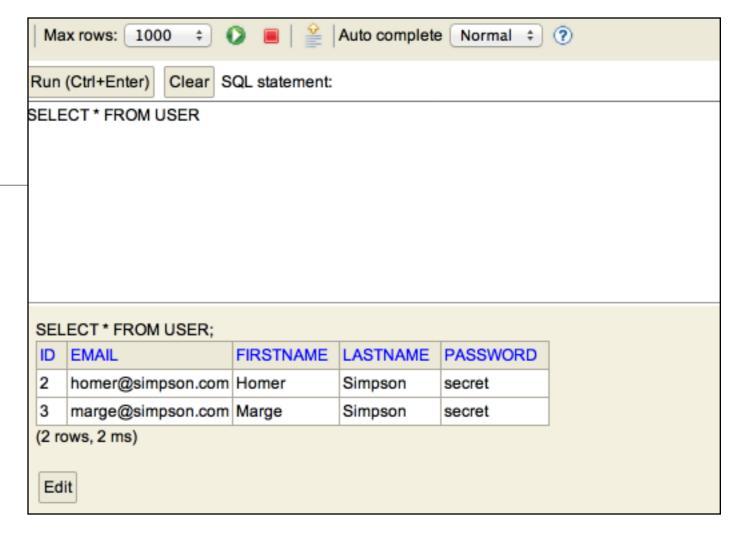

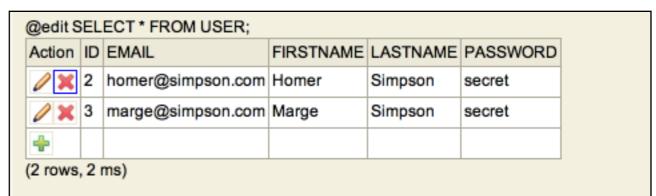

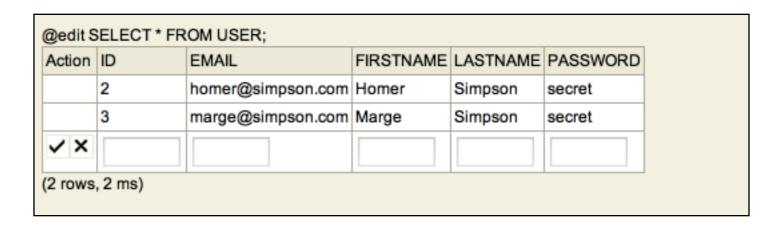

- import libraries containing 'annotations' which are used to 'mark' classes with specific database-aware features
- Model base class ensures each object will have a unique ID + general purpose methods for:
  - find
  - save
- '@Entity' implies that this class will be represented by a table in the database, with individual objects occupying each row

### **User Model**

```
package models;
import javax.persistence.Entity;
import play.db.jpa.Model;
@Entity
public class User extends Model
  public String firstName;
  public String lastName;
  public String email;
  public String password;
  public User(String firstName, String lastName,
              String email,
                                String password)
    this.firstName = firstName;
    this.lastName = lastName;
    this.email = email;
    this.password = password;
```

### Cloudbees Database

 When you deploy the app, it will not connect to this external database

- In Cloudbees you can create a database that will not me 'transient'
- This will require new configuration on the conf/application.conf file:

#db=mem

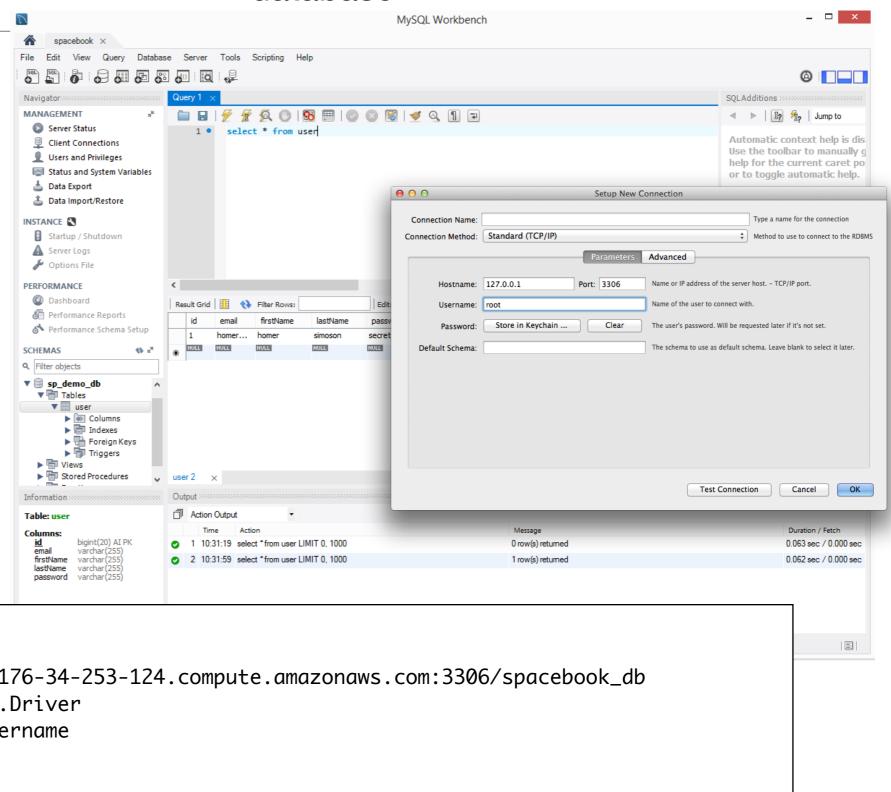

```
db.url=jdbc:mysql://ec2-176-34-253-124.compute.amazonaws.com:3306/spacebook_db
db.driver=com.mysql.jdbc.Driver
db.user=spacebook_yourusername
db.pass=secret
jpa.ddl=create
```

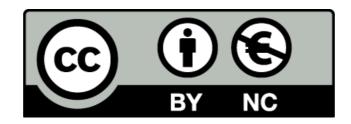

Except where otherwise noted, this content is licensed under a Creative Commons Attribution-NonCommercial 3.0 License.

For more information, please see http://creativecommons.org/licenses/by-nc/3.0/

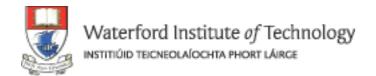

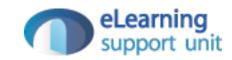